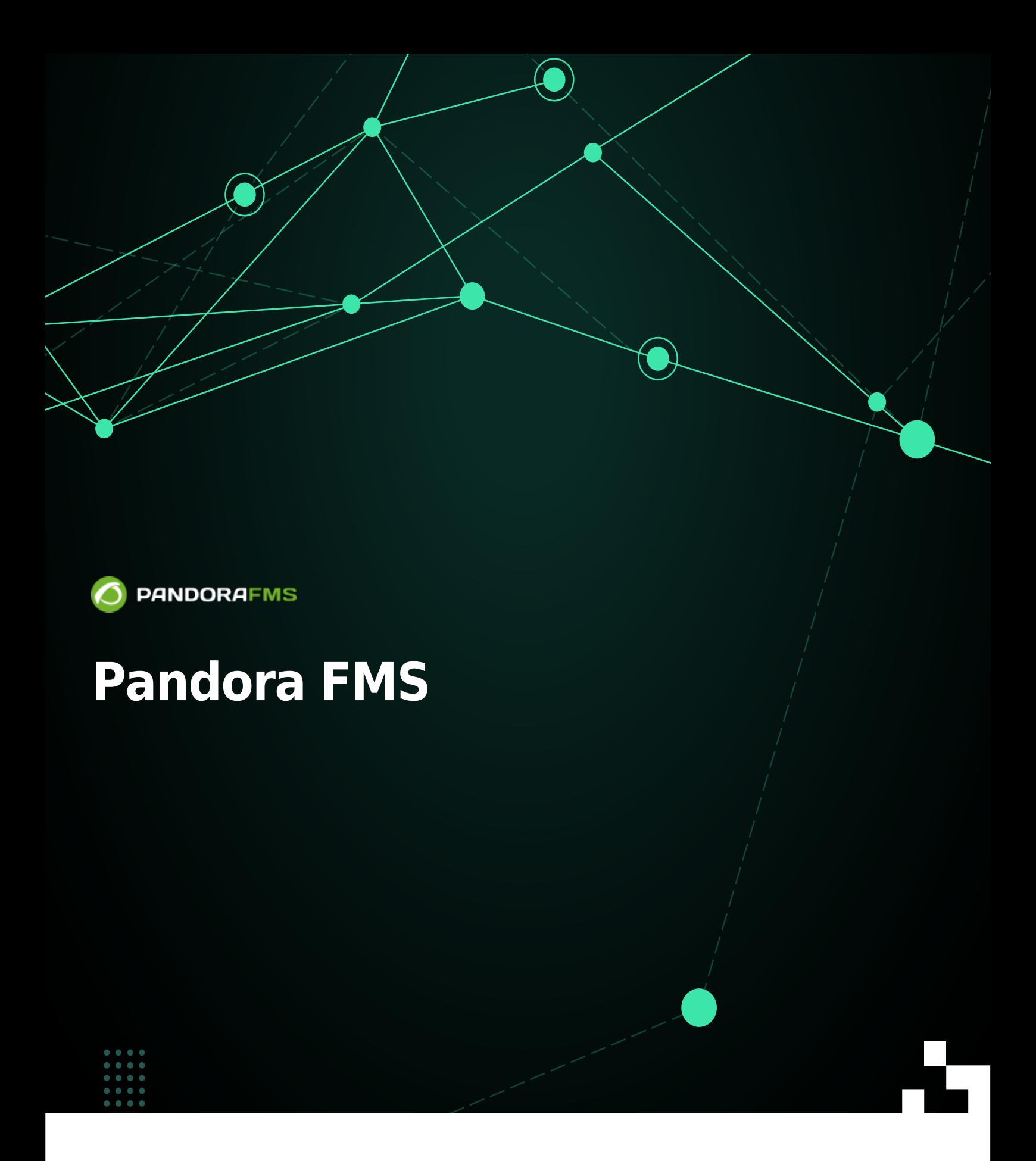

From: <https://pandorafms.com/manual/!current/> Permanent link: [https://pandorafms.com/manual/!current/ja/documentation/pandorafms/installation/01\\_installing](https://pandorafms.com/manual/!current/ja/documentation/pandorafms/installation/01_installing) 2024/06/27 06:39

Pandora FMS

 $\bullet$ 

## **Pandora FMS**

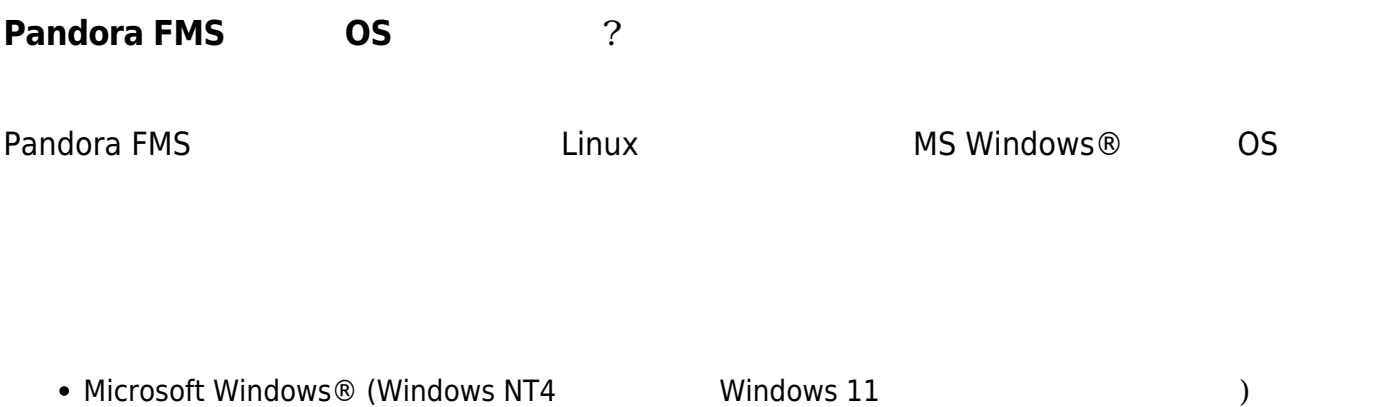

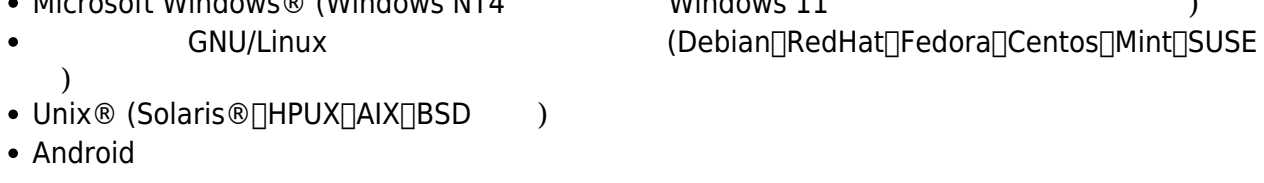

 $80\%$  5

れらの推奨要件では、データベースサーバ、Pandoraサーバ、および Pandora コンソール 同一マシ

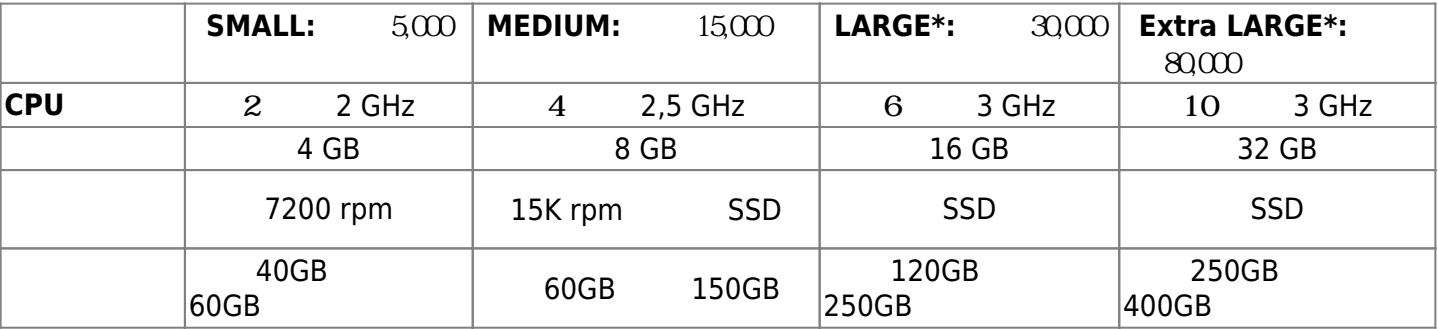

トウェアエージェント リモート) 環境 想定しています。 この条件 わると、要件 わる

 $(*)$ 

 $\Box$ xtradb  $\Box$ 

Pandora FMS

 $\Box$ SSD

 $1$ 

<span id="page-3-0"></span>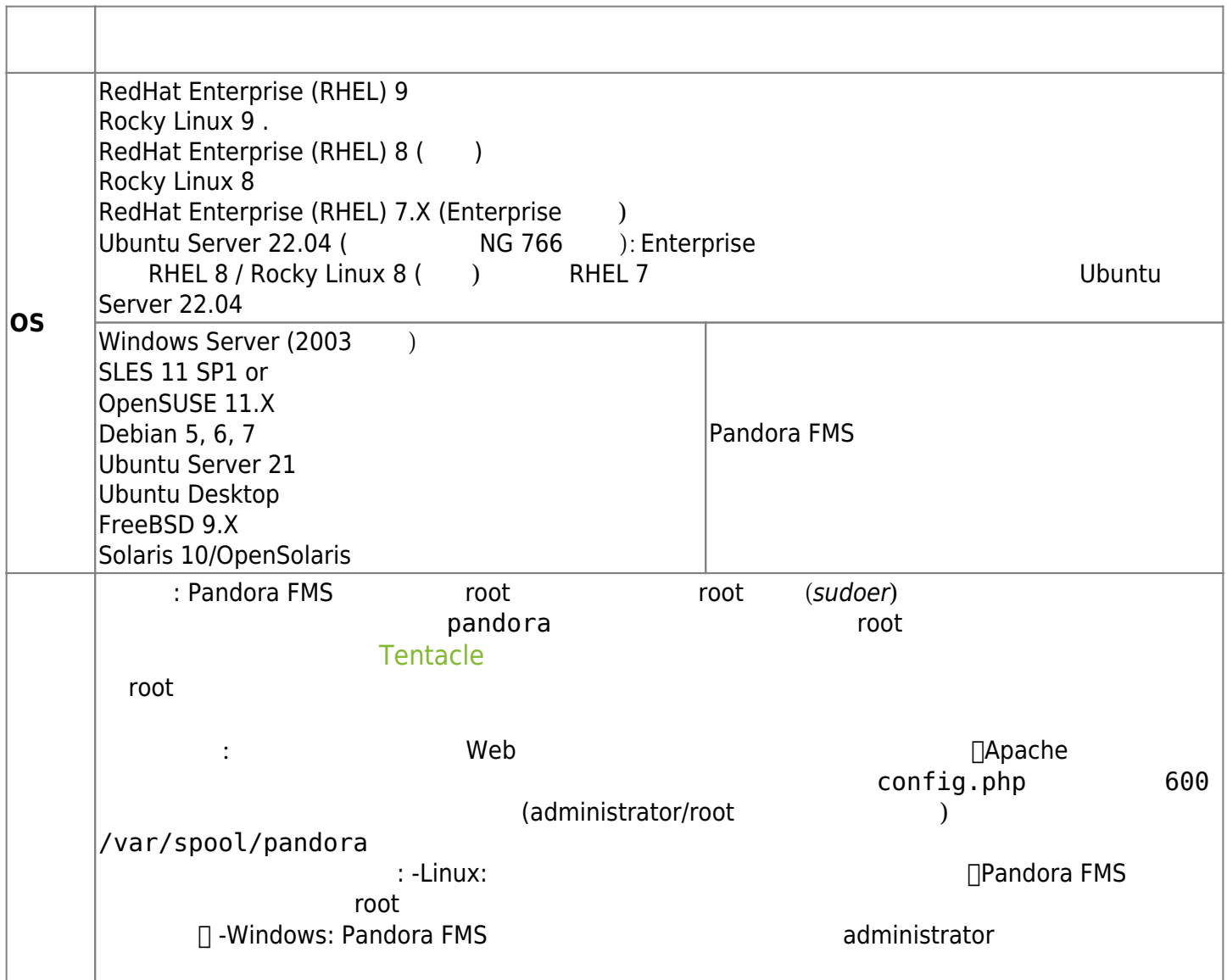

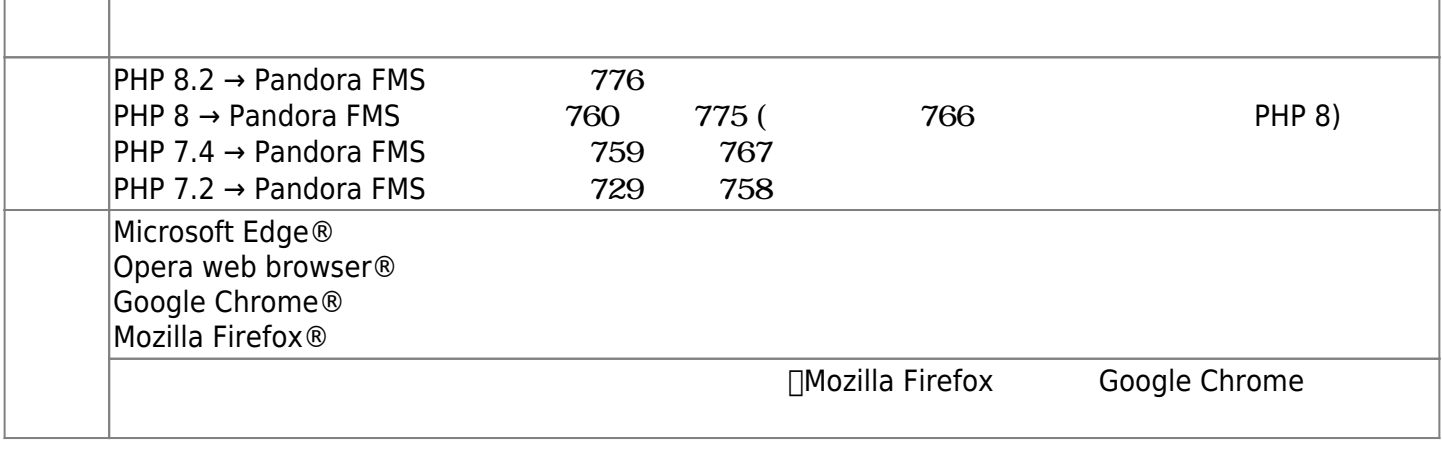

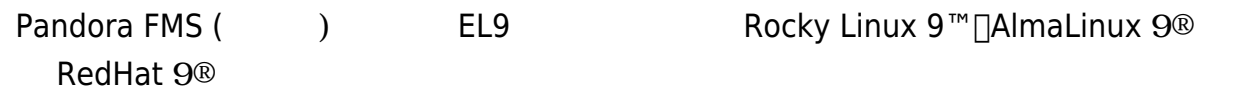

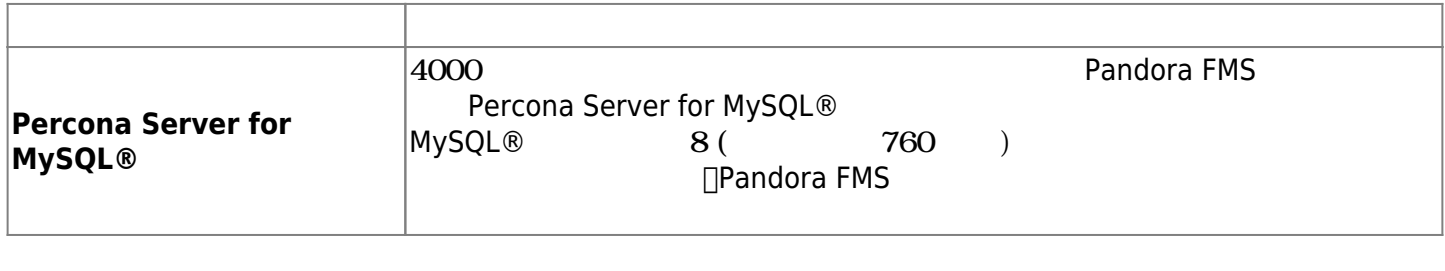

Percona Server for MySQL® 8 (
<br>
(

**□Percona Server for MySQL® 8 MySQL® 8** 

 $\bigcirc$ 

T

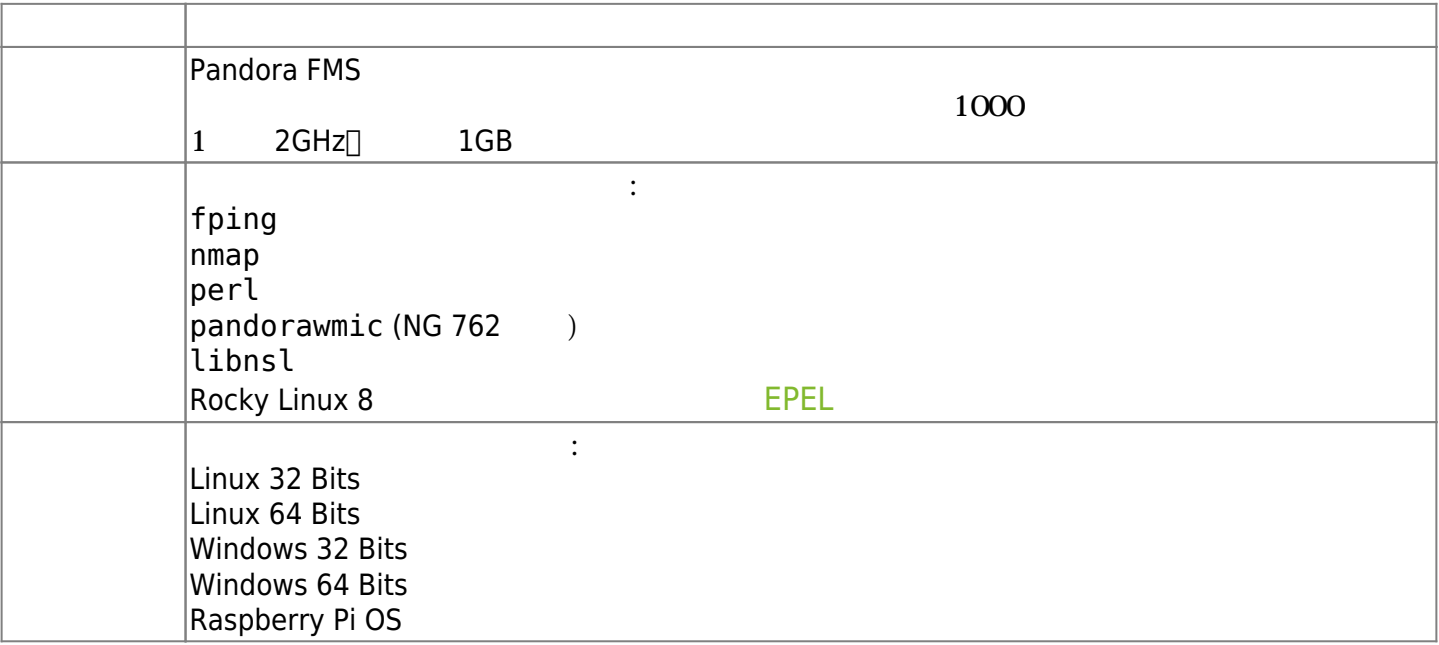

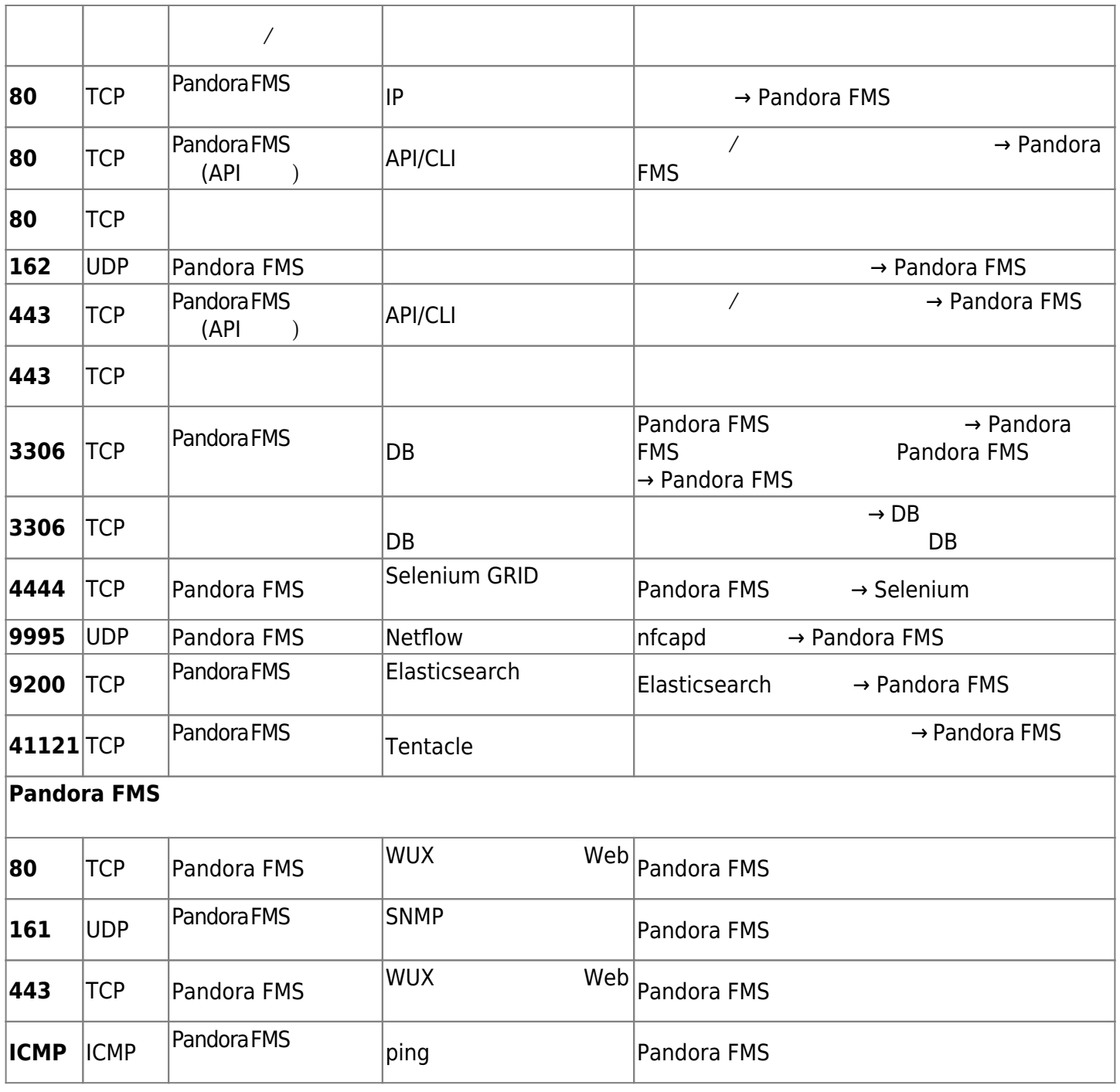

Pandora FMS Linux<sup>®</sup> OS

## **MySQL**

 $\bullet$ 

Pandora FMS MySQL Dandora FMS MySQL Dandora FMS MySQL Dandora FMS Number of MySQL Dandora FMS Dandora Number o<br>Number of MySQL MySQL Pandora FMS Dandora FMS Number of MySQL Dandora FMS Dandora Number of MySQL Dandora PMS Pandora FMS インストール アクセストール MySQL root

![](_page_6_Picture_160.jpeg)

- 1. Web
- 2. Pandora FMS

理由は、サーバ 使用される MySQL データベース コンソール 初期設定プロセス 作成されるた

ー<br>
MySQL データベース 場所を持ちます。<br>
Enterprise

#### **Pandora FMS Enterprise**

**[E](https://pandorafms.com/manual/!current/_detail/wiki/icono-modulo-enterprise.png?id=ja%3Adocumentation%3Apandorafms%3Ainstallation%3A01_installing)nterprise** 

- $\bullet$
- Enterprise
- Enterprise
- <span id="page-6-0"></span>Enterprise  $\bullet$

**単一の Pandora FMS 環境 (サーバ/コンソール/データベース)**

![](_page_7_Figure_2.jpeg)

![](_page_7_Picture_164.jpeg)

<span id="page-7-0"></span>![](_page_7_Picture_165.jpeg)

● OS<br>● RHEL 8 RHEL 8 **NHEL 8** 

#### <span id="page-7-1"></span>**RHEL Rocky Linux**

TZ: Europe/Madrid Politics & TZ:<br>
PENOST: THE EURE EUROPE EUROPE EUROPE EUROPE EUROPE EUROPE EUROPE EUROPE EUROPE EUROPE EUROPE EUROPE EUROPE E<br>
PENOST: DBH0ST=127.0.0.1

![](_page_8_Picture_330.jpeg)

#### $RHEL$  8  $RHEL$  8

env TZ='Europe/Madrid' \  $DBHOST='127.0.0.1'$  DBNAME='pandora' \ DBUSER='pandora' \ DBPASS='Pandor4!' \ DBPORT='3306' \ DBROOTPASS='Pandor4!' \ MYVER=80 PHPVER=8 \ SKIP\_PRECHECK=0 \ SKIP\_DATABASE\_INSTALL=0 \ SKIP KERNEL OPTIMIZATIONS=0 \ PANDORA SERVER\_PACKAGE="https://firefly.pandorafms.com/pandorafms/latest/RHEL\_Ce ntOS/pandorafms server-7.0NG.noarch.rpm" \ PANDORA\_CONSOLE\_PACKAGE="https://firefly.pandorafms.com/pandorafms/latest/RHEL\_C entOS/pandorafms console-7.0NG.noarch.rpm" \ PANDORA\_AGENT\_PACKAGE="https://firefly.pandorafms.com/pandorafms/latest/RHEL\_Cen tOS/pandorafms\_agent\_linux-7.0NG.noarch.rpm" \

 PANDORA\_BETA=0 \ PANDORA\_LTS=1 \ sh -c " $s$ (curl -fsSL < your link for trial >)"

#### **Ubuntu Server**

![](_page_9_Picture_313.jpeg)

#### Ubuntu Server 22.04

```
env TZ='Europe/Madrid' \
 DBHOST='127.0.0.1' DBNAME='pandora' \
  DBUSER='pandora' \
 DBPASS='Pandor4!' \
  DBPORT='3306' \
 DBROOTPASS='Pandor4!' \
 PHPVER='8.0'SKIP PRECHECK=0 \
  SKIP_DATABASE_INSTALL=0 \
 SKIP KERNEL OPTIMIZATIONS=0 \
  PANDORA BETA=0 \
  PANDORA LTS=1 \
   bash -c "$(curl -SsL < your_link_for_trial > )"
```
![](_page_10_Picture_195.jpeg)

![](_page_10_Picture_196.jpeg)

#default=131071  $net.core.rmem_max = 8388608$ 

131071 8388608

#default =  $128$ net.core.somaxconn = 1024

![](_page_11_Picture_279.jpeg)

 $\bigcirc$ 

![](_page_11_Picture_280.jpeg)

**Pandora FMS** 

NG 765

Pandora FMS (DB)

![](_page_11_Picture_281.jpeg)

**Pandora FMS** 

 $(DBPASS)$  $\bullet$ 

## **Pandora FMS**

 $\bullet$ 

## Pandora FMS

![](_page_11_Picture_282.jpeg)

#### Pandora FMS *サーバとは なるデバイスからパスワード*

- *されます*。
- 
- SKIP\_DATABASE\_INSTALL 1
- 
- $\blacksquare$

 $\overline{\mathcal{L}}$ 

![](_page_12_Picture_173.jpeg)

#### <span id="page-12-0"></span>**Pandora FMS**

#### $\mathsf{BASH}\phantom{\Big(}\limits_{\mathsf{S}}\mathsf{BASH}\phantom{\Big)}$

![](_page_12_Figure_7.jpeg)

export PANDORA\_SERVER\_IP=<PandoraServer IP or FQDN> && curl -Ls https://pfms.me/agent-deploy | bash

**∏Pandora FMS** 

- \$PANDORA REMOTE\_CONFIG:  $0($
- · \$PANDORA AGENT NAME:

· \$PANDORA AGENT\_ALIAS:

![](_page_13_Picture_224.jpeg)

- \$PANDORA\_DEBUG: デバッグ設定です。0 (無効) デフォルトです。
- \$TIMEZONE :
- \$PANDORA\_AGENT\_SSL: これにより、ソフトウェアエージェント 対応する Pandora FMS サーバ
	- $($

 $\qquad \qquad \text{(no)} \qquad \qquad \text{yes}$ 

env \

 $\circ$ 

PANDORA SERVER IP='192.168.10.245' \ PANDORA REMOTE CONFIG=1 \ PANDORA\_AGENT\_NAME='pandora\_agent\_name' \ PANDORA AGENT ALIAS='pandora AGENT ALIAS' \ PANDORA GROUP='Servers' \ PANDORA SECONDARY GROUPS='VMware, Web' \ PANDORA AGENT SSL='yes' \ curl -Ls https://pfms.me/agent-deploy | bash

#### Pandora FMS

Tentacle  $\square$ SSL  $\square$ Tentacle

**MS Windows** 

• powershell

Powershell administrator

Invoke-WebRequest -Uri

https://firefly.pandorafms.com/pandorafms/latest/Windows/Pandora%20FMS%20Windows %20Agent%20v7.0NG.x86\_64.exe -OutFile \${env:tmp}\pandora-agent-windows.exe; & \${env:tmp}\pandora-agent-windows.exe /S --ip [PANDORASERVER IP or NAME] --group [GROUPNAME] --remote\_config 1

NET START PandoraFMSAgent

- [Ubuntu server](https://pandorafms.com/manual/!current/ja/documentation/pandorafms/technical_annexes/30_pfms_install_latest_ubuntu_server) Pandora FMS Enterprise
- [Rocky Linux](https://pandorafms.com/manual/!current/ja/documentation/pandorafms/technical_annexes/31_pfms_install_latest_rocky_linux) Pandora FMS Enterprise
- [Ubuntu](https://pandorafms.com/manual/!current/ja/documentation/pandorafms/technical_annexes/42_pfms_open_install_ubuntu) Pandora FMS
- [Rockey Linux](https://pandorafms.com/manual/!current/ja/documentation/pandorafms/technical_annexes/40_pfms_open_install_rocky_linux) Pandora FMS

## **Pandora FMS**

**CentOS RHEL Pandora FMS** 

yum remove pandorafms\_console pandorafms\_server

#### $761$  :

yum remove pandorawmic

#### **Pandora FMS**

#### **MySQL**

yum remove Percona-Server\*

#### **Linux / UNIX MAC OS**

![](_page_14_Picture_172.jpeg)

<https://sourceforge.net/projects/pandora/files/>

 $\odot$ 

## 1. root

su -

2. '/tmp'

tar xvzf pandorafms\_console-X.Y.tar.gz cd pandora\_console ./pandora\_console\_install --install

pandorafms\_server-7.0NG.7xx.tar.gz

## 1. root

su -

#### 2. '/tmp'

```
 tar xvzf pandorafms_server-X.Y.tar.gz
 cd pandora_server
 ./pandora_server_installer --install
```
**□Pandora FMS** 

#### **Enterprise**

**E** Pandora FMS Enterprise

Enterprise

#### **Enterprise**

Enterprise

pandorafms\_console\_enterprise-X.X.tar.gz

![](_page_16_Picture_173.jpeg)

/etc/init.d/pandora\_server restart

Enterprise

![](_page_17_Figure_2.jpeg)

<span id="page-17-0"></span>./pandora\_server\_installer --install --no-root --destdir /opt/pandora

 $\mathcal{D}$ 

 $\mathsf{destdir}\ \mathsf{C}$ 

## **Pandora FMS**

[Pandora FMS](#page-12-0) 7 Pandora FMS

**Pandora FMS**  $\bullet$ 

**Pandora FMS**